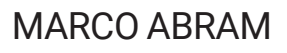

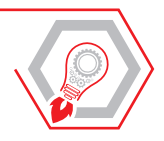

# DIREZIONE<br>E CONTABILITÀ DEI LAVORI

# **LA DIREZIONE DEI LAVORI PUBBLICI E PRIVATI: PRINCIPI, ACCETTAZIONE DEI MATERIALI E CONTABILITÀ**

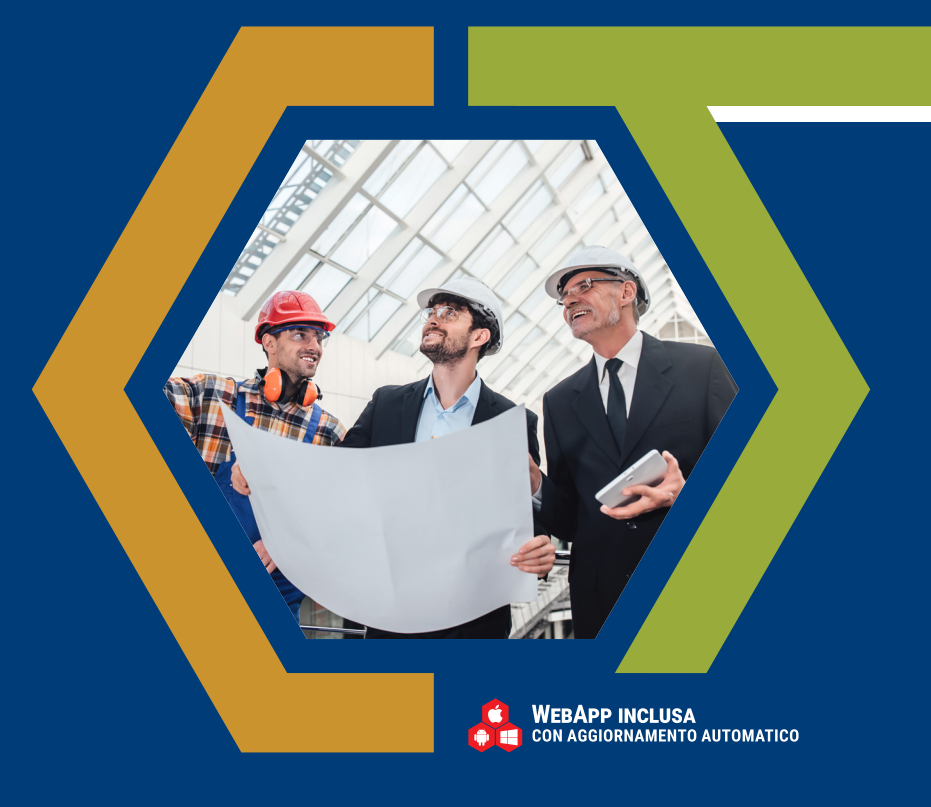

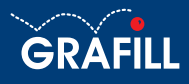

# Marco Abram Direzione e contabilità dei lavori

Ed. I (09-2023)

ISBN 13 978-88-277-0414-1 EAN 9 788827 7 04141

Collana MANUALI (297)

#### Ringraziamenti

Ringrazio sentitamente l'Arch. Alessandro Bracchini e l'Ing. Vasco Truffini, soci e fondatori della Sintagma S.r.l., che mi hanno onorato con la prefazione e la postfazione a questo testo.

Mi hanno accolto nella loro società e nella loro professionalità quando ero uno studente neolaureato e condotto in un percorso di crescita che ormai dura da più di venti anni.

Ho nei loro confronti grandissima stima e gratitudine infinita per quello sono: professionisti, imprenditori ma prima di tutto persone vere.

*L'Autore*

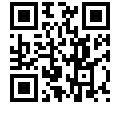

Licenza d'uso da leggere attentamente prima di attivare la WebApp o il Software incluso Usa un QR Code Reader oppure collegati al link <https://grafill.it/licenza>

#### Per assistenza tecnica sui prodotti Grafill aprire un ticket su <https://www.supporto.grafill.it>

L'assistenza è gratuita per 365 giorni dall'acquisto ed è limitata all'installazione e all'avvio del prodotto, a condizione che la configurazione hardware dell'utente rispetti i requisiti richiesti.

© **GRAFILL S.r.l.** Via Principe di Palagonia, 87/91 – 90145 Palermo Telefono 091/6823069 - Fax 091/6823313 - Internet<http://www.grafill.it> - E-Mail [grafill@grafill.it](mailto:grafill@grafill.it)

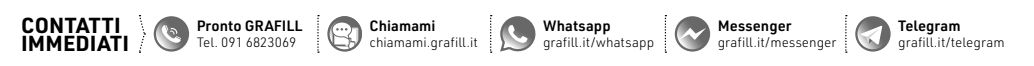

Finito di stampare presso Tipografia Publistampa S.n.c. - Palermo

Edizione destinata in via prioritaria ad essere ceduta Nell'ambito di rapporti associativi.

Tutti i diritti di traduzione, di memorizzazione elettronica e di riproduzione sono riservati. Nessuna parte di questa pubblicazione può essere riprodotta in alcuna forma, compresi i microfilm e le copie fotostatiche, né memorizzata tramite alcun mezzo, senza il permesso scritto dell'Editore. Ogni riproduzione non autorizzata sarà perseguita a norma di legge. Nomi e marchi citati sono generalmente depositati o registrati dalle rispettive case produttrici.

# **SOMMARIO**

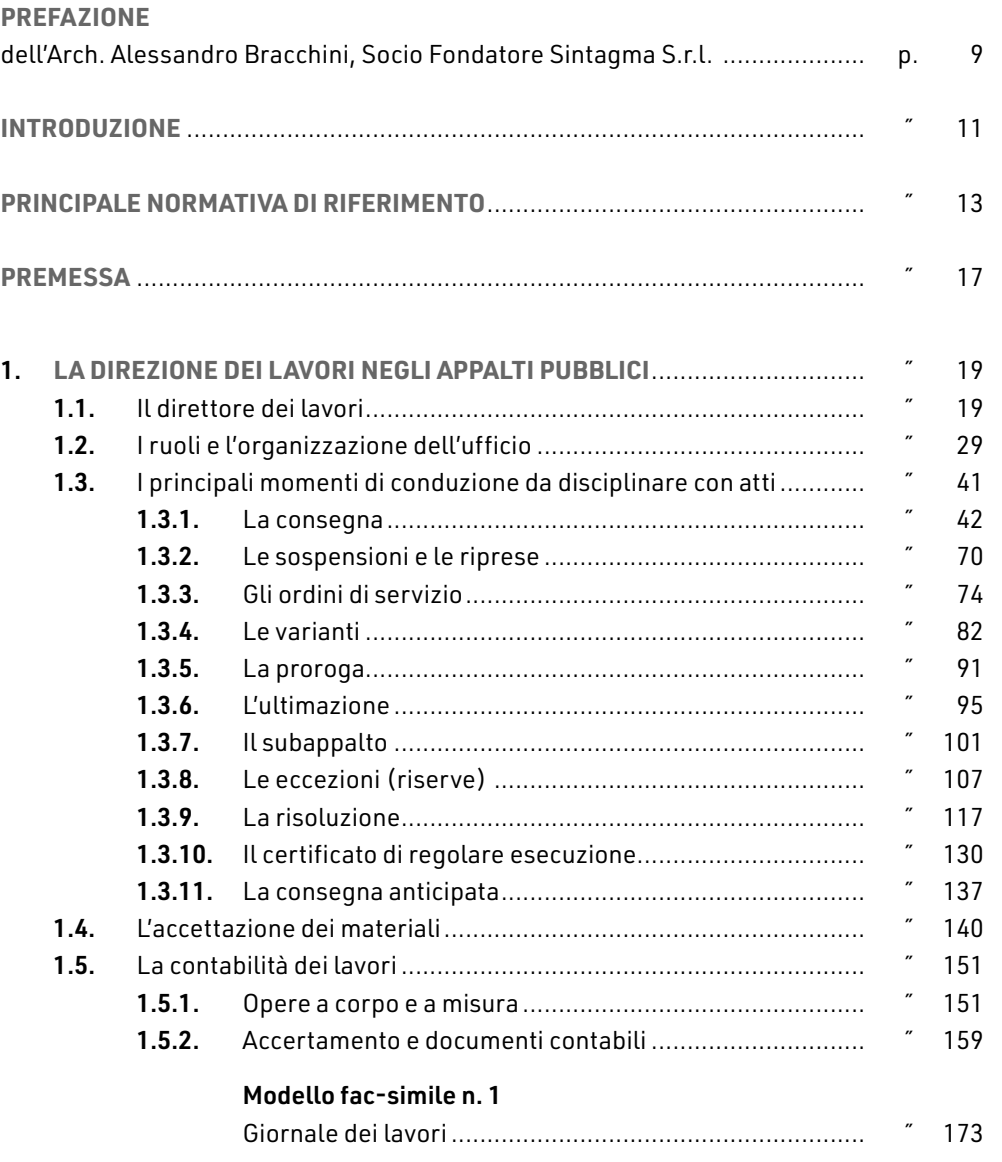

**5**

L

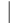

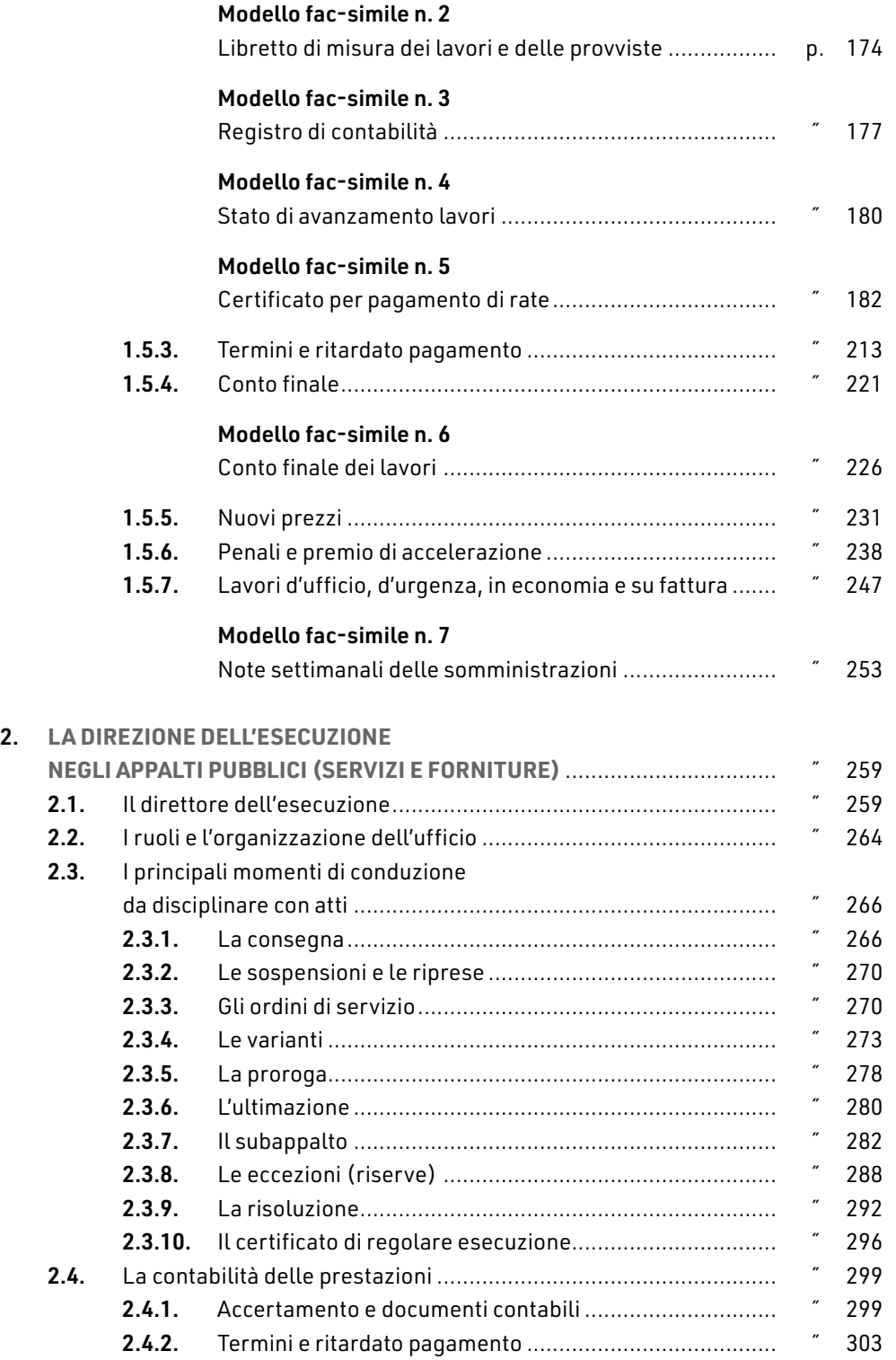

 $\mathbf{I}$ 

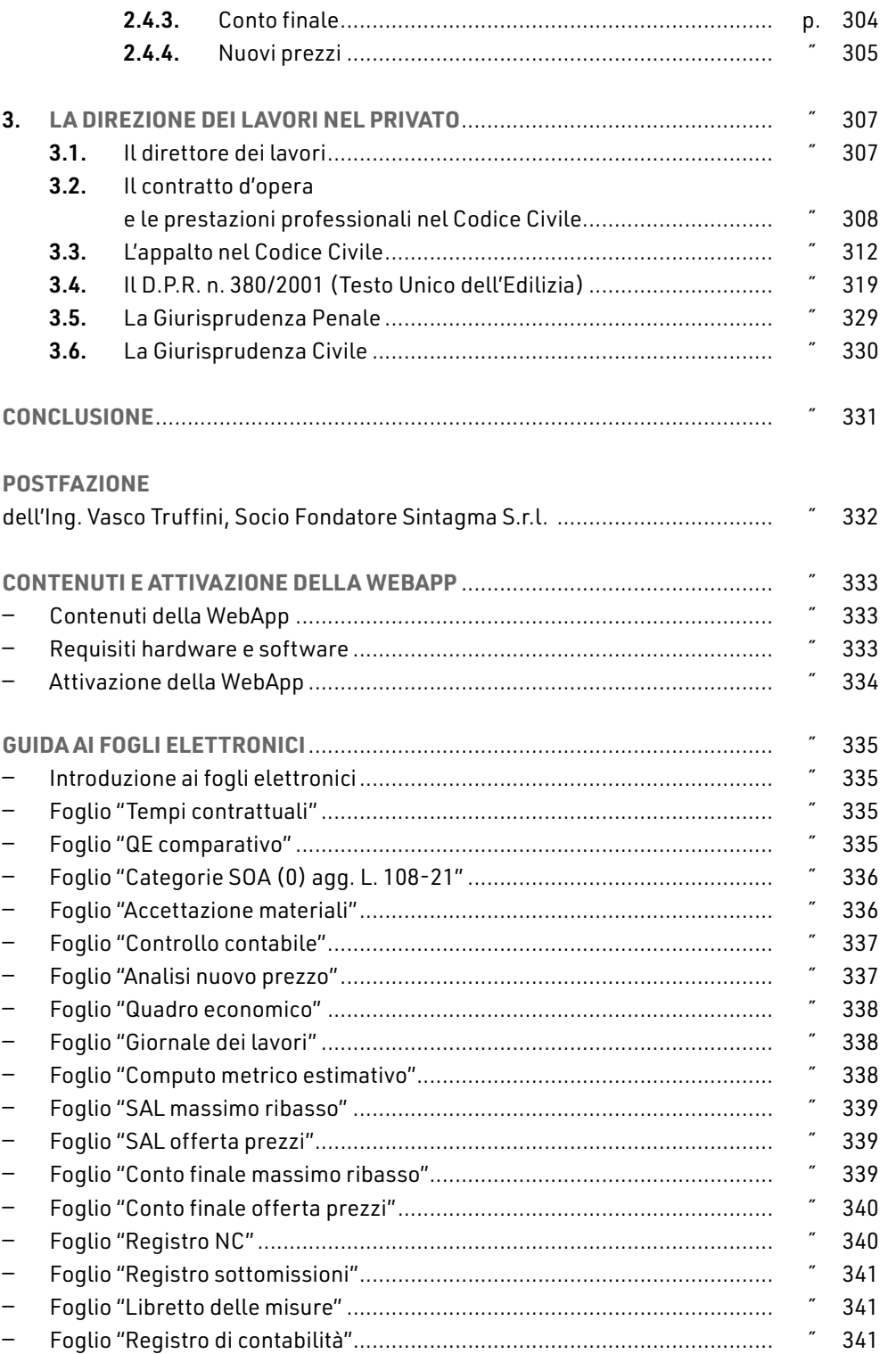

**7**

 $\mathbf{I}$ 

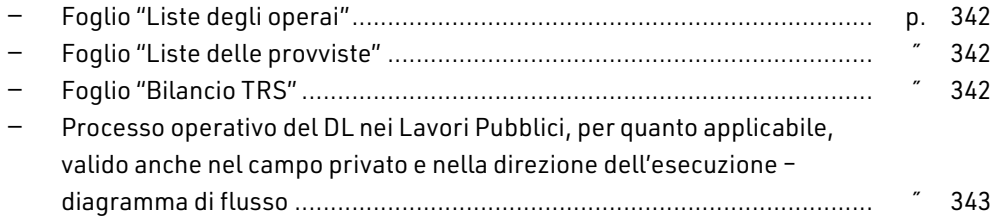

# <span id="page-6-0"></span>**INTRODUZIONE**

Il presente testo è volto a trattare il tema della direzione e della contabilità dei lavori sia nel mondo del pubblico che del privato.

Come anticipato nel sottotitolo parleremo di questo che definisco "*un mondo*", la direzione dei lavori appunto, dall'inizio alla fine, partendo dai principi, passando attraverso l'accettazione dei materiali, per arrivare alla contabilità.

Ma non solo, parleremo anche della direzione dell'esecuzione di servizi e forniture, sempre nel campo degli Appalti Pubblici. Lo scopo di approfondire tale argomento deriva dal fatto che si tratta di qualcosa di grande interesse nella nostra professione di ingegneri e non solo, in continua evoluzione e con importanti risvolti in termini di responsabilità civili, amministrative e penali. Un ambito professionale sempre attualissimo e che necessita di una formazione continua, oggi più che mai, alla luce della recente emanazione del Nuovo Codice degli Appalti Pubblici, ovvero il D.Lgs. n. 36/2023.

Una premessa è comunque d'obbligo: chi vuole imparare a fare questo mestiere non può prescindere da una lettura attenta e costante della normativa e siccome le leggi cambiano, l'aggiornamento deve essere continuo. Questo non è un lavoro che si impara nei banchi di scuola, ci vuole l'esercizio sul campo, ci vuole di lasciare da parte un po' le nostre convinzioni tecniche, mettersi un po' in discussione per essere oltre che architetti, geologi, geometri, ingegneri, ecc., anche avvocati, giuristi ed economisti.

La direzione lavori contempla aspetti tecnici, di contabilità e di legge. Se credete che fare la direzione dei lavori vuol dire oggi "*fare il giretto in cantiere*", lasciate perdere vi trovereste a raccogliere grandi delusioni, nei migliori dei casi. Se invece volete intraprendere questa strada, faticosa ma molto soddisfacente, createvi un bagaglio culturale che non si basa sull'ultima legge ma sulla prima, capirete tante cose che i libri, per motivi di sintesi, non vi possono insegnare.

Non andate in cerca di soluzioni facili, fatte con il "*ciclostile*", pronto uso, e che vanno bene per tutte le stagioni, nessuno ce l'ha e soprattutto non esistono; chi le vende, vende fumo. Esiste solo il sacrificio di una formazione fatta con tanta passione, quella premia sempre. Ogni caso è diverso da un altro, possiamo tentare di tipizzarli, ma l'analisi deve essere sempre puntuale.

Focalizzatevi nel costruire cultura, qualche nozione e soprattutto tantissima capacità di ragionamento. Non cercate in un libro il "*come si fa*", questo cercatelo al più nella normativa e nella giurisprudenza, nei testi cercate sintesi, commenti, esperienze e qualche "*utility*", poi la soluzione con la capacità di ragionamento vedrete che sarete in grado di costruirla anche da voi e per voi.

Nello sviluppo del documento procederemo nel seguente modo: partiremo con richiamare la principale normativa di riferimento per poi passare ad esaminare e commentare le parti e gli articolati più importanti. Sintetizzeremo, per ogni tema, gli elementi principali cercando di mettere in luce i punti fondamentali ed evidenziare le differenze tra un passaggio normativo ed il successivo; il tutto fino ad arrivare alla normativa vigente.

Ricostruiremo quindi la storia.

Tale metodo ci consentirà di conoscere il panorama attuale nonché la sua evoluzione, perché come amo ripetere in molti dei miei scritti: «*non possiamo esclusivamente focalizzarci sul punto di arrivo, anche la strada percorsa ha la sua importanza, soprattutto se il nostro interesse è volto al conoscere e capire e non solo ad apprendere nozioni*».

Vogliamo aprire questo testo partendo da due punti:

1) L'art. 13 del [R.D. n. 350/1895:](https://www.normattiva.it/atto/caricaDettaglioAtto?atto.dataPubblicazioneGazzetta=1895-06-08&atto.codiceRedazionale=095U0350&tipoDettaglio=multivigenza&qId=ac7d91c3-4645-4192-84ef-f464ac4566c5&tabID=0.10231167016248799&title=Atto multivigente&bloccoAggiornamentoBreadCrumb=true)

«*Il direttore prenderà la iniziativa di ogni disposizione necessaria, acciocché i lavori a cui è preposto, siano eseguiti a perfetta regola d'arte, ed in conformità dei relativi progetti e contratti.*

*Per quei provvedimenti che, a norma del regolamento pel servizio del genio civile, e delle disposizioni del presente regolamento, non sono di sua attribuzione, farà le proposte all'ingegnere capo e ne eseguirà gli ordini.*

*Le comunicazioni agli appaltatori dovranno sempre riportare il visto dell'ingegnere capo, salvo i casi d'urgenza, nei quali il direttore dei lavori dovrà, nel dare le disposizioni che stimerà necessarie, informarne contemporaneamente l'ingegnere capo.*

*Gli ordini di servizio e le istruzioni speciali devono essere segnate per sunto sul manuale del direttore, di cui al successivo art. 39*.».

Quindi fin dal 1895 era chiaro e sancito che il direttore dei lavori era colui a cui veniva demandato il compito di controllare e guidare il regolare sviluppo delle attività in relazione al progetto ed al contratto, confrontandosi con l'ingegnere capo, oggi potremmo dire il RUP. Il principio "*chi deve fare e cosa*" era in poche parole ben definito, come circoscritto il campo d'azione.

2) Le obbligazioni sono definite dal Codice Civile ed il direttore dei lavori risponde ad una di "*di mezzi*". L'altra obbligazione possibile è quella di "*risultato*", tipica dell'appaltatore. L'obbligazione di mezzi risponde principalmente ad un "*principio di diligenza*", ma è giusto sottolineare che anche per le prestazioni intellettuali nel campo dei servizi, in particolare per le attività di progettazione, la giurisprudenza si sta orientando sempre più verso l'obbligazione di risultato.

# <span id="page-8-0"></span>**LA DIREZIONE DEI LAVORI NEGLI APPALTI PUBBLICI**

In questo capitolo analizzeremo tutte le attribuzioni e gli adempimenti che la legge mette in capo al direttore dei lavori ed al suo ufficio nel settore dei Lavori Pubblici.

Lo guarderemo alla luce delle norme che si sono succedute nel tempo ed in riferimento a macrocategorie di attività.

Sarà un percorso lungo ma entusiasmante che ci condurrà all'interno del grande mondo delle Opere Pubbliche, fin dalle sue origini per arrivare ai giorni nostri.

Credetemi se vi dico che questo è l'unico modo per conoscere adeguatamente questa materia, per passare da essere "*uno che lavora in un campo*" ad "*un esperto del settore*".

La pratica tecnica-amministrativa delle Opere Pubbliche si fa sulla normativa, compendiandola con approfondimenti vari, ma partendo sempre da lì.

# 1.1. **Il direttore dei lavori**

Riportiamo in apertura di paragrafo delle tabelle di sintesi dove è possibile individuare in quale articolo ed in quale norma, quel particolare aspetto è stato trattato.

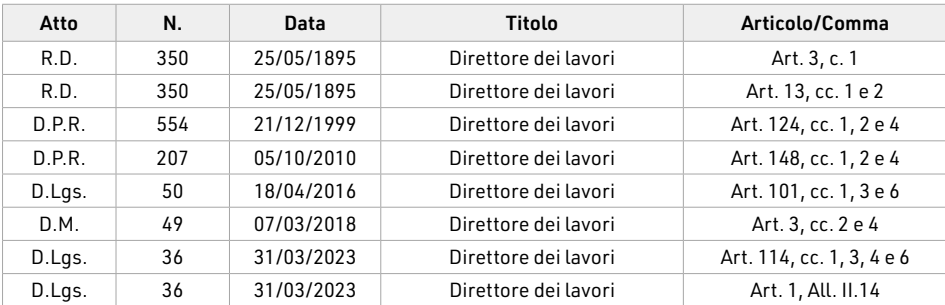

#### **R.D. N. 350 DEL 25 MAGGIO 1895**

# Art. 3, c. 1 – *Responsabilità del personale preposto ai lavori*

«*Il Direttore dei lavori ha la speciale responsabilità dell'accettazione dei materiali, della buona e puntuale esecuzione dei lavori in conformità ai patti contrattuali ed agli ordini dell'Ingegnere capo.*».

Il comma 1 è la perfetta sintesi del ruolo del direttore dei lavori che cura il regolare svolgimento delle attività in conformità ai "*patti contrattuali*" e sotto la direzione dell'ingegnere capo. Oltre a controllare i lavori ha la speciale responsabilità dell'"*accettazione dei materiali*".

Nel corso degli anni e parliamo del secolo scorso ovvero del 1900, forse la bilancia, seppur la norma non ponesse una priorità, era più spostata verso il controllo dell'esecuzione e quindi verso la presenza "*in cantiere*" del direttore dei lavori.

Dal 1990 in poi, vista anche l'ulteriore mole di adempimenti che sono nati, direi che il peso si è spostato più verso l'accettazione dei materiali e più in generale verso il controllo tecnico-amministrativo del processo di costruzione dell'opera.

# Art. 13, cc. 1 e 2 – *Iniziativa del Direttore per la buona esecuzione dei lavori e comunicazioni con l'appaltatore*

«*Il Direttore prenderà la iniziativa di ogni disposizione necessaria, acciocché i lavori, a cui è preposto, siano eseguiti a perfetta regola d'arte, ed in conformità dei relativi progetti e contratti.*

*Per quei provvedimenti, che, a norma del regolamento pel servizio del Genio civile, e delle disposizioni del presente regolamento, non sono di sua attribuzione, farà le proposte all'Ingegnere capo, e ne eseguirà gli ordini.*».

Il presente articolo tocca il tema fondamentale della condotta del direttore dei lavori che deve essere fattiva e diligente al fine di "*condurre in porto la barca che gli è stata assegnata*"; vengono definiti i campi d'azione ovvero "*progetti e contratti*".

# **D.P.R. N. 554 DEL 21 DICEMBRE 1999**

# Art. 124, cc. 1, 2 e 4 – *Direttore dei lavori*

«*1. Il direttore dei lavori cura che i lavori cui è preposto siano eseguiti a regola d'arte ed in conformità al progetto e al contratto.*

*2. Il direttore dei lavori ha la responsabilità del coordinamento e della supervisione dell'attività di tutto l'ufficio di direzione dei lavori, ed interloquisce in via esclusiva con l'appaltatore in merito agli aspetti tecnici ed economici del contratto.*

 $\left[\ldots\right]$ 

*4. Al direttore dei lavori fanno carico tutte le attività ed i compiti allo stesso espressamente demandati dalla Legge o dal presente regolamento nonché:*

- *a) verificare periodicamente il possesso e la regolarità da parte dell'appaltatore della documentazione prevista dalle leggi vigenti in materia di obblighi nei confronti dei dipendenti;*
- *b) curare la costante verifica di validità del programma di manutenzione, dei manuali d'uso e dei manuali di manutenzione, modificandone e aggiornandone i contenuti a lavori ultimati.*».

# <span id="page-10-0"></span>**LA DIREZIONE DELL'ESECUZIONE NEGLI APPALTI PUBBLICI (SERVIZI E FORNITURE)**

In questo capitolo analizzeremo tutte le attribuzioni e gli adempimenti che la legge mette in capo al direttore dell'esecuzione ed al suo ufficio nel settore dei Lavori Pubblici.

Siamo quindi nel campo non più dei lavori ma dei servizi e delle forniture.

Lo guarderemo alla luce delle norme che si sono succedute nel tempo ed in riferimento alle macrocategorie di attività che abbiamo già trattato per i lavori delineando così un analogismo fra questi due ambiti.

Apriamo quindi la disamina su servizi e forniture partendo dal fondo ovvero dall'art. 39, dell'Allegato II.14, del D.Lgs. n. 36/2023. Questo articolo stabilisce infatti un parallelo in materia di gestione fra lavori e servizi e forniture, già iniziato con il D.Lgs. n. 50/2016 ed il D.M. n. 49/2018 ed ora completamente sintetizzato in un'unica norma.

#### Art. 39 dell'All. II.14 – Norme applicabili

«*1. Per quanto non previsto nel presente Capo, all'esecuzione dei contratti di servizi e forniture si applicano le norme del Capo I dettate per l'esecuzione dei contratti di lavori, in quanto compatibili.*».

Nulla da eccepire mi sembra abbastanza chiaro, mi sarebbe piaciuto una maggiore esplicitazione ma va bene così, del resto qui il "*principio del risultato*" dovrà dire la sua in maniera forte.

# 2.1. **Il direttore dell'esecuzione**

Riportiamo in apertura di paragrafo delle tabelle di sintesi dove è possibile individuare in quale articolo ed in quale norma, quel particolare aspetto è stato trattato.

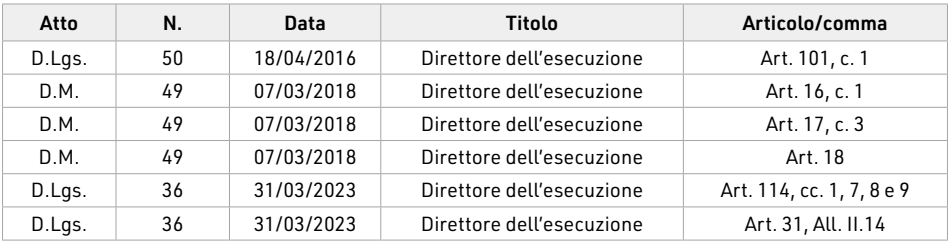

#### **D.LGS. N. 50 DEL 18 APRILE 2016**

#### Art. 101, c. 1 – *Soggetti delle stazioni appaltanti*

«*1. La esecuzione dei contratti aventi ad oggetto lavori, servizi, forniture, è diretta dal responsabile unico del procedimento, che controlla i livelli di qualità delle prestazioni. Il responsabile unico del procedimento, nella fase dell'esecuzione, si avvale del direttore dell'esecuzione del contratto o del direttore dei lavori, del coordinatore in materia di salute e di sicurezza durante l'esecuzione previsto dal decreto legislativo 9 aprile 2008, n. 81, nonché del collaudatore ovvero della commissione di collaudo, del verificatore della conformità e accerta il corretto ed effettivo svolgimento delle funzioni ad ognuno affidate.*».

Il D.Lgs. n. 50/2016 apre la parte relativa all'esecuzione, fatta salva una precisazione sui "*requisiti particolari*" di cui all'art. 100, con l'identificazione delle figure responsabili della stazione appaltante.

Al comma 1 si stende la gerarchia:

- ― il responsabile unico del procedimento;
	- il direttore dell'esecuzione.

## **D.M. N. 49 DEL 7 MARZO 2018**

#### Art. 16, c. 1 – *Rapporti tra direttore dell'esecuzione e RUP*

«*1. L'incarico di direttore dell'esecuzione è, di norma, ricoperto dal RUP, tranne i casi indicati nelle linee guida adottate dall'Autorità ai sensi dell'articolo 31, comma 5, del codice.*».

Con l'art. 16 nel D.M. n. 49/2018 passiamo ad analizzare i dettami, speculari dei lavori, attinenti al campo dei servizi e delle forniture.

Al comma 1 si sancisce che salvo casi particolare l'incarico di direttore dell'esecuzione e ricoperto dal RUP.

Se vi ricordate abbiamo visto nel parlare di certificato di regolare esecuzione che nel caso dei servizi e delle forniture questo veniva rilasciato dal RUP e non dal direttore dell'esecuzione, omologo del direttore dei lavori.

*Forse proprio in virtù di questa ordinaria coincidenza, ma dove questa non si realizza, da cosa è motivata questa distinzione?*

*È una semplice distrazione o c'è qualcosa dietro questa indicazione?*

#### Art. 18 – *L'attività di controllo*

«*1. Il direttore dell'esecuzione svolge il coordinamento, la direzione e il controllo tecnico-contabile dell'esecuzione del contratto stipulato dalla stazione appaltante,* 

# <span id="page-12-0"></span>**LA DIREZIONE DEI LAVORI NEL PRIVATO**

In questo capitolo analizzeremo tutte le attribuzioni e gli adempimenti che la legge mette in capo al direttore dei lavori nel settore dei Lavori Privati.

Questo ambito, normativamente parlando, è regolato principalmente dal Codice Civile, per alcune attività specifiche dal D.P.R. n. 380/2001 (Testo Unico dell'Edilizia) e tanta giurisprudenza.

Lo guarderemo sempre in riferimento a macrocategorie di attività.

# 3.1. **Il direttore dei lavori**

#### Art. 1662 C.C. – *Verifica nel corso di esecuzione dell'opera*

«*Il committente ha diritto di controllare lo svolgimento dei lavori e di verificarne a proprie spese lo stato.*

*Quando, nel corso dell'opera, si accerta che la sua esecuzione non procede secondo le condizioni stabilite dal contratto e a regola d'arte, il committente può fissare un congruo termine entro il quale l'appaltatore si deve conformare a tali condizioni; trascorso inutilmente il termine stabilito, il contratto è risoluto, salvo il diritto del committente al risarcimento del danno.*».

Nei Lavori Privati, a differenza del mondo dei Lavori Pubblici, la nomina del direttore dei lavori non è obbligatoria e tale ruolo può essere svolto anche dal committente stesso.

Al comma 2 si palesa subito la situazione in cui se i lavori non stanno procedendo utilmente, il committente può intervenire intimando con "*congruo anticipo*" un termine entro cui l'appaltatore si deve allineare ai patti contrattuali.

Se ciò non avviene il contratto si intende risolto, salvo il diritto del committente di agire in danno all'appaltatore inadempiente.

L'attività del direttore dei lavori nel mondo dei Lavori Privati si esplica in: "*ordini di servizio, assidua vigilanza nei materiali impiegati e sulle modalità operative adottate, nonché continuità di controlli sulle varie fasi di evoluzione del lavoro*" (Sentenza della Cassazione Civile 488/1985).

Non siamo molto lontani da quello che dobbiamo fare ordinariamente nei Lavori Pubblici.

<span id="page-13-0"></span>Il conferimento dell'incarico professionale, che generalmente investe il progettista ma non è una regola scritta, va configurato nell'ambito del "*lavoro autonomo*" che risponde principalmente al CAPO II "*Delle prestazioni intellettuali*" (artt. 2229÷2238 C.C.).

Per completezza riportiamo però anche quelli del Capo I "*Disposizioni generali*" (artt. 2222÷2228 C.C.) che risultano molto interessanti ai fine della nostra trattazione e di una visione complessiva sulla materia.

## 3.2. **Il contratto d'opera e le prestazioni professionali nel Codice Civile**

Titolo III *DEL LAVORO AUTONOMO*

Capo I *Disposizioni generali*

#### Art. 2222 C.C. – *Contratto d'opera*

«*Quando una persona si obbliga a compiere verso un corrispettivo un'opera o un servizio, con lavoro prevalentemente proprio e senza vincolo di subordinazione nei confronti del committente, si applicano le norme di questo capo, salvo che il rapporto abbia una disciplina particolare nel libro IV.*».

#### Art. 2223 C.C. – *Prestazione della materia*

«*Le disposizioni di questo capo si osservano anche se la materia è fornita dal prestatore d'opera, purché le parti non abbiano avuto prevalentemente in considerazione la materia, nel qual caso si applicano le norme sulla vendita.*».

Il contratto d'opera ci parla di "*materia*" ed "*esecuzione dell'opera*", come all'articolo successivo, ma è interessante vedere e costruire un parallelo fra i vari dettami del Codice Civile.

#### Art. 2224 C.C. – *Esecuzione dell'opera*

«*Se il prestatore d'opera non procede all'esecuzione dell'opera secondo le condizioni stabilite dal contratto e a regola d'arte, il committente può fissare un congruo termine, entro il quale il prestatore d'opera deve conformarsi a tali condizioni. Trascorso inutilmente il termine fissato, il committente può recedere dal contratto, salvo il diritto al risarcimento dei danni.*».

Infatti, come indicato al comma 2 dell'art. 1662, anche nel caso di "*contratto d'opera*" la procedura in caso di inadempienza rimane la medesima, ovvero diffida e risoluzione in caso di perseveranza della stessa. Anche se l'alveo normativo non è proprio lo stesso, nel caso dell'art. 1662 siamo nell'ambito dell'"*appalto*" e qui del "*contratto d'opera*", i principi

# <span id="page-14-0"></span>**CONTENUTI E ATTIVAZIONE DELLA WEBAPP**

# ❱ **Contenuti della WebApp**

- ― Fogli elettronici editabili che consentono di realizzare e gestire i seguenti documenti/elementi:
	- Tempi contrattuali;
	- QE comparativo;
	- Categorie SOA (0) agg. L. 108-21;
	- **Accettazione materiali:**
	- Controllo contabile;
	- **Analisi nuovo prezzo;**
	- Quadro economico;
	- Giornale dei lavori;
	- Computo metrico estimativo;
	- **SAL massimo ribasso;**
	- **SAL offerta prezzi;**
	- **Conto finale massimo ribasso;**
	- **Conto finale offerta prezzi;**
	- **Registro NC;**
	- **Registro sottomissioni;**
	- **Libretto delle misure;**
	- Registro di contabilità;
	- **Liste degli operai;**
	- **Liste delle provviste;**
	- Bilancio TRS.
- ― Speciale "Codice Appalti" con le seguenti sezioni informative: Normativa europea e nazionale; Linee guida in vigore e provvedimenti ANAC; Pareri del Consiglio di Stato; Giurisprudenza in materia di appalti pubblici.
- ❱ **Requisiti hardware e software**
	- ― Dispositivi con MS Windows, Mac OS X, Linux, iOS o Android;
	- ― Accesso ad internet e browser web con Javascript attivo;
	- ― Software per gestire documenti PDF e Office.

<span id="page-15-0"></span>Ĭ.

## ❱ **Attivazione della WebApp**

― Collegarsi al seguente indirizzo internet:

## https://www.grafill.it/pass/0414\_1.php

- ― Inserire i codici [A] e [B] presenti nell'ultima pagina del libro e cliccare sul pulsante [Continua];
- ― Accedere al Profilo utente Grafill oppure crearne uno su www.grafill.it;
- Cliccare sul pulsante [G-CLOUD];
- ― Cliccare sul pulsante [Vai alla WebApp] a fianco del prodotto acquistato;
- ― Fare il *login* usando le stesse credenziali di accesso al Profilo utente Grafill;
- ― Per accedere alla WebApp cliccare sulla copertina del libro presente nello scaffale Le mie App.

# <span id="page-16-0"></span>**GUIDA AI FOGLI ELETTRONICI**

# ❱ **Introduzione ai fogli elettronici**

Descriveremo, brevemente, i fogli elettronici riportati nella WebApp inclusa. In generale, i dati di input dei fogli elettronici sono riportati in rosso mentre quelli di output o le descrizioni in nero. Si possono trovare dati di output di altro colore (es. blue) se questo dato assume particolare rilevanza e gli si vuole dare più evidenza. I file potrebbero riportare numeri, date o descrizioni a scopo esemplificativo; ogni foglio, chiaramente, deve essere adeguato al caso di specie.

I fogli elettronici non hanno blocchi e possono essere adattati, sotto l'esclusiva responsabilità dell'utente, al caso di specie.

Segue una breve descrizione dei fogli elettronici.

❱ **Foglio "Tempi contrattuali"**

Foglio elettronico che consente di annotare e di monitorare i tempi dell'appalto. Si parte con la consegna dei lavori ed il tempo utile contrattuale e si traguarda le scadenze.

Sono riportati, a titolo di esempio, alcuni dei principali atti e momenti di conduzione che vanno chiaramente adattati al caso di specie. Fra questi ritroviamo le sospensioni e le riprese, nonché le proroghe, che determinano dilazioni e differimento dei tempi contrattuali e quindi nuove scadenze.

Il foglio è impostato per i lavori ma è possibile adattarlo alla conduzione di servizi e forniture.

❱ **Foglio "QE comparativo"**

Foglio elettronico che consente di mettere a confronto, sia nella parte lavori che somme a disposizione, i vari Quadri Economici che si susseguono nella fase esecutiva dell'appalto, compreso quelli di eventuali varianti.

Per quanto riguarda la colonna "*perizia*", il foglio determina anche le variazioni sia in termini di importi che di percentuali; ciò è importante al fine di valutare l'incidenza di una variante rispetto al contratto iniziale ed i vari passaggi successivi; quindi anche fra una variante e l'altra.

<span id="page-17-0"></span>Ш

Si parte con il QTE di progetto, quello a seguito di aggiudicazione e così via. Nel foglio sono riportate, a titolo di esempio, alcune delle principali voci che vanno chiaramente personalizzate a seconda del caso di specie.

❱ **Foglio "Categorie SOA (0) agg. L. 108-21"**

Foglio elettronico che consente, una volta individuate da computo metrico estimativo di progetto, tutte le categorie dell'opera in termini di qualificazione (categorie SOA), di andarle ad inserire nella colonna denominata "*importo*".

Automaticamente il foglio restituisce tutti gli elementi da inserire nel capitolato speciale di appalto come categorie di qualificazione da evidenziare ai fini della partecipazione alla gara di appalto. Il tutto in termini di:

- ― importi, colonna denominata "*importi della categoria di qualificazione*";
- ― classifica SOA, colonna denominata "*classifica aumentata del 20%*";
- ― incidenza rispetto all'importo di appalto, colonna denominata "*%*";
- ― categoria prevalente, colonna appunto denominata "*categoria prevalente*";
- ― tipologia della categoria di qualificazione secondo tre fattispecie:
	- colonna denominata "*tipologia della categoria di qualificazione (a)*": "*Strutture, impianti e opere speciali (s.i.o.s.) prevalente o scorporabili con obbligo di qualificazione in proprio o mediante R.T.I., divieto di avvalimento*";
	- colonna denominata "*tipologia della categoria di qualificazione (b)*": "*Categorie a qualificazione obbligatoria – non scorporabili*", oppure, "*Categorie a qualificazione obbligatoria – scorporabili con obbligo di qualificazione*";
	- colonna denominata "*tipologia della categoria di qualificazione (c)*": "*Categorie a qualificazione non obbligatoria – non scorporabili*", oppure, "*Categorie a qualificazione non obbligatoria – scorporabili senza obbligo di qualificazione*".

― descrizione della categoria di qualificazione, colonna denominata "*declaratoria*". Il foglio è aggiornato alla L. 108/21, ma può essere modificato per rispondere anche ai nuovi dettami normativi.

❱ **Foglio "Accettazione materiali"**

esecuzione.

Foglio elettronico che consente di archiviare e quindi di monitorare i dati relativi all'accettazione dei materiali, dalla prequalificazione alle prove in corso di esecuzione. Sono riportate alcune componenti esemplificative molto generali, tipo calcestruzzo ed acciaio, ed altre tipiche per esempio di un lavoro di urbanizzazioni. Ribadiamo, il foglio è aperto quindi può essere modificato per rispondere alle esigenze del proprio progetto, andando ad inserire tutte quelle componenti materiche che si ritengono necessarie ai fini di una completa qualificazione dei materiali utilizzati in

Sostanzialmente è una tabella, un database di dati da inserire per tenere sotto controllo tutto il processo di accettazione dei materiali.

Per ogni componente potranno essere annotati:

- ― certificazioni di qualità dei materiali impiegati, in prequalifica ed in esecuzione;
- ― verbali di collaudo funzionale/tenuta/prove in sito;
- ― dichiarazioni/prove di laboratorio, in prequalifica ed in esecuzione;
- ― consegna documentazione a Ente Gestore;
- ― consegna elaborati grafici di *as-built*.

Il tutto indicando anche:

<span id="page-18-0"></span> $\overline{\phantom{a}}$ 

- ― estremi di riferimento del documento;
- ― data del documento;
- ― esito della prova e/o dell'accettazione.
- ❱ **Foglio "Controllo contabile"**

Foglio elettronico che consente di tenere sotto controllo e di gestire tutte le spese di un appalto.

Andando a registrare i dati lordi di lavori e di sicurezza, sia del progetto che di eventuali varianti, e quelli relativi ai vari SAL, si possono estrapolare diverse informazioni come: avanzamento sia in termini di importo che di percentuali, di importi residui, ecc.; sia lordi che netti.

Il file è impostato su una fattispecie di lavoro soggetto ad unico ribasso ma può essere modificato per adattarlo anche al caso di appalto ad offerta prezzi. Inoltre il confronto tra progetto (o variante) e l'avanzamento ci permette di capire se relativamente ad un corpo d'opera e/o una categoria c'è equilibrio rispetto alla spesa preventivata, o economia, o supero di spesa, e quindi di attuare subito le eventuali azioni contabili. Il file presenta una struttura di categorie ad albero: corpo d'opera, sub-corpo e subsub-corpo, che consente di dettagliare quanto più possibile il computo metrico estimativo di progetto, chiaramente nel rispetto delle categorie contabili indicate nel capitolato speciale d'appalto.

❱ **Foglio "Analisi nuovo prezzo"**

Foglio elettronico che consente di redigere un'analisi nuovo prezzo. La struttura è quella nota, dove si vanno a registrare le componenti di:

- ― manodopera;
- ― materiali;
- ― trasporti;
- ― noli;

applicando alle singole quantità i relativi prezzi unitari.

Al prezzo ottenuto sommando le suddette componenti si aggiungono spese generali ed utile di impresa secondo legge.

Il file può essere utilizzato sia per redigere nuovi prezzi in fase di progetto che in fase di offerta.

<span id="page-19-0"></span>In apertura, nella parte alta, viene riportata la "*declaratoria*", ossia la descrizione del nuovo prezzo.

I prezzi così ottenuti, se non relativi a prezzi netti offerti, sono da considerarsi lordi e saranno soggetti al ribasso d'asta.

❱ **Foglio "Quadro economico"**

Foglio elettronico che consente di redigere un QTE di progetto e poi successivamente modificarlo a seconda delle necessità: variante o semplice rimodulazione.

La struttura è quella classica; in alto la parte relativa ai lavori, con l'indicazione della tipologia di appalto, opere a corpo e/o a misura, ed in basso le somme a disposizione. La somma delle due componenti mi determina l'entità complessiva del finanziamento necessario e/o presente.

Nella parte in alto, quella relativa ai lavori, lo schema presenta una personalizzazione se, per renderlo più completo, si vuole inserire anche una sintetica suddivisione per corpi d'opera/categorie contabili o categorie di qualificazione.

Le voci riportate nelle somme a disposizione sono esemplificative e non esaustive e vanno aggiornate all'uopo.

❱ **Foglio "Giornale dei lavori"**

Foglio elettronico che costituisce il fac-simile del giornale dei lavori. Il modello risponde alle generali annotazioni che la norma ci indica di inserire.

Le date e le indicazioni dei mezzi riportati sono meramente esemplificativi e da modificare secondo le proprie necessità.

Un consiglio da direttore dei lavori: fatelo sempre e fatelo bene, vi risolverà un sacco di problemi.

❱ **Foglio "Computo metrico estimativo"**

Si tratta di un semplice foglio elettronico che consente di realizzare un computo metrico estimativo.

Esistono in commercio tanti software più complessi per redigere computi metrici estimativi, molto più articolati e completi, che permettono anche un'integrazione diretta con il progetto ed i programmi ad esso dedicati.

Ma per cose semplici a me piace ancora utilizzare un foglio di calcolo perché lo trovo molto aperto, semplice e soprattutto formativo.

Presenta una struttura per corpi d'opera che può essere tranquillamente personalizzata e l'indicazione in una colonna specifica a margine dei costi della manodopera, che il D.Lgs. n. 36/23 ha reintrodotto nuovamente come non ribassabili; quindi, determinare la loro componente ai fini del progetto diventa molto importante per non dire essenziale.

## ❱ **Foglio "SAL massimo ribasso"**

<span id="page-20-0"></span> $\overline{\phantom{a}}$ 

Foglio elettronico, composto da più fogli, che costituisce il fac-simile dello stato di avanzamento dei lavori, soggetto a massimo ribasso sull'importo stesso, ovvero unico ribasso sull'elenco prezzi unitari, riportato anche nel testo. Il modello risponde alle generali annotazioni che la norma ci indica di inserire nel SAL.

Nel primo foglio si trova una copertina con i dati generali di progetto e l'indicazione del numero di SAL, nel secondo il corpo del SAL stesso con l'annotazione delle voci di prezzo, nel terzo il certificato di pagamento.

I primi due fogli sono ad appannaggio del direttore dei lavori perché costituiscono il vero e proprio SAL, mentre il certificato di pagamento è di competenza del RUP, ma spesso può risultare utile determinarlo anche per vedere se si raggiunge la rata liquidabile secondo capitolato speciale d'appalto (soglia minima di pagamento).

Anche in questo caso esistono in commercio tanti software dedicati; negli appalti a corpo, dove le voci da registrare in genere sono minori, questo foglio elettronico risulta molto pratico.

❱ **Foglio "SAL offerta prezzi"**

Foglio elettronico, composto da più fogli, che costituisce il fac-simile dello stato di avanzamento dei lavori, soggetto a offerta a prezzi unitari. Il modello risponde alle generali annotazioni che la norma ci indica di inserire nel SAL.

Nel primo foglio si trova una copertina con i dati generali di progetto e l'indicazione del numero di SAL.

Nel secondo foglio si trova il corpo del SAL con l'annotazione delle voci di prezzo. Nel terzo foglio si trova il certificato di pagamento.

I primi due fogli sono ad appannaggio del direttore dei lavori perché costituiscono il vero e proprio SAL, mentre il certificato di pagamento è di competenza del RUP, ma spesso può risultare utile determinarlo anche per vedere se si raggiunge la rata liquidabile secondo capitolato speciale d'appalto (soglia minima di pagamento).

Anche in questo caso esistono in commercio tanti software dedicati; negli appalti a corpo, dove le voci da registrare in genere sono minori, questo foglio elettronico risulta molto pratico.

❱ **Foglio "Conto finale massimo ribasso"**

Foglio elettronico, composto da più fogli, che costituisce il fac-simile dello stato finale dei lavori, soggetto a massimo ribasso sull'importo stesso, ovvero unico ribasso sull'elenco prezzi unitari, riportato anche nel testo. Il modello risponde alle generali annotazioni che la norma ci indica di inserire nel conto finale.

Nel primo foglio si trova una copertina con i dati generali di progetto e l'indicazione dello stato finale e nel secondo il corpo contabile dello stesso con l'annotazione delle voci di prezzo.

<span id="page-21-0"></span>Lo stato finale lo redige il direttore dei lavori ma poi lo sottoscrivono anche appaltatore e RUP. Dallo stato finale si evince il credito o debito liquido all'appaltatore, ovvero la rata di saldo, che verrà svincolata o addebitata a collaudo avvenuto.

Anche in questo caso esistono in commercio tanti software dedicati; negli appalti a corpo, dove le voci da registrare in genere sono minori, questo foglio elettronico risulta molto pratico.

# ❱ **Foglio "Conto finale offerta prezzi"**

Foglio elettronico, composto da più fogli, che costituisce il fac-simile dello stato finale dei lavori, soggetto a offerta a prezzi unitari. Il modello risponde alle generali annotazioni che la norma ci indica di inserire nel conto finale.

Nel primo foglio si trova una copertina con i dati generali di progetto e l'indicazione dello stato finale e nel secondo il corpo contabile dello stesso con l'annotazione delle voci di prezzo.

Lo stato finale lo redige il direttore dei lavori ma poi lo sottoscrivono anche appaltatore e RUP.

Dallo stato finale si evince il credito o debito liquido all'appaltatore, ovvero la rata di saldo, che verrà svincolata o addebitata a collaudo avvenuto.

Anche in questo caso esistono in commercio tanti software dedicati; negli appalti a corpo, dove le voci da registrare in genere sono minori, questo foglio elettronico risulta molto pratico.

❱ **Foglio "Registro NC"**

Foglio elettronico che costituisce il fac-simile del registro delle Non Conformità. La norma non parla esplicitamente di questo strumento che invece è ormai codificato

nei capitolati e nei contratti delle grandi committenze nazionali.

Siamo chiaramente nel campo dell'accettazione dei materiali ed anche in senso più ampio del controllo del progetto. Pertanto ogni azione che si riscontra difforme rispetto al progetto approvato richiede l'apertura di una Non Conformità che va gestita tramite un'opportuna procedura e modulistica.

Non alleghiamo tutta la modulistica, e non entriamo ora nel merito di essa, tra l'altro varia da stazione appaltante e stazione appaltante, ma presentiamo solo il fac-simile del registro che può essere utilizzato anche in appalti medio-piccoli per monitorare lo svolgimento dell'opera e vigilare su esso, compito espressamente demandato dalla norma al direttore dei lavori ed al suo ufficio.

Il file presenta due fogli, il primo è un database che raccoglie tutte le informazioni relativa alla Non Conformità aperta ed al suo stato, il secondo invece graficizza tali dati per una lettura più immediata e complessiva.

Siamo all'interno dei processi e delle procedure di accettazione, di qualità e di monitoraggio.

<span id="page-22-0"></span>Si consiglia utilizzare questi strumenti anche negli appalti medio-piccoli; risulteranno molto utili al controllo generale.

❱ **Foglio "Registro sottomissioni"**

Foglio elettronico che costituisce il fac-simile del registro delle Sottomissioni. La norma non parla esplicitamente di questo strumento che invece è ormai codificato nei capitolati e nei contratti delle grandi committenze nazionali.

Siamo chiaramente nel campo dell'accettazione dei materiali. Infatti la Sottomissione rappresenta l'apposita modulistica tramite la quale avviene l'accettazione dei materiali da parte del direttore dei lavori. Pertanto, ogni materiale che viene sottoposto a controllo di accettazione in fase di prequalificazione deve essere sottomesso prima della sua posa. Non alleghiamo tutta la modulistica, e non entriamo ora nel merito di essa, tra l'altro varia da stazione appaltante e stazione appaltante, ma presentiamo solo il fac-simile del registro che può essere utilizzato anche in appalti medio-piccoli per gestire e monitorare l'accettazione dei materiali.

Il file presenta due fogli, il primo è un database che raccoglie tutte le informazioni relativa alla Sottomissione ed al suo stato, il secondo invece graficizza tali dati per una lettura più immediata e complessiva. Siamo all'interno dei processi e delle procedure di accettazione, di qualità e di monitoraggio.

Si consiglia utilizzare questi strumenti anche negli appalti medio-piccoli; risulteranno molto utili al controllo generale.

❱ **Foglio "Libretto delle misure"**

Foglio elettronico che costituisce il fac-simile del libretto delle misure. Il modello risponde alle generali annotazioni che la norma ci indica di inserire nello stesso. Il file presenta due fogli, il primo è una copertina che raccoglie i dati generali e le firme, il secondo invece è il corpo vero e proprio del libretto in cui vengono annotate in ordine cronologico, con l'indicazione relativa alla singola voce di prezzo a corpo e/o a misura, anche corredate da schizzi grafici, tutte le misure rilevate.

La misura nel senso generico del termine è composta da tutte le specifiche dimensionali che la caratterizzano, ovvero: parti uguali, lunghezza, larghezza, altezza/peso e che in termini di prodotto la definiscono compiutamente.

Siamo pienamente all'interno dei processi e delle procedure contabili.

❱ **Foglio "Registro di contabilità"**

Foglio elettronico che costituisce il fac-simile del registro di contabilità. Il modello risponde alle generali annotazioni che la norma ci indica di inserire nello stesso. Il file presenta due fogli, il primo è una copertina che raccoglie i dati generali e le firme, il secondo invece è il corpo vero e proprio del registro in cui vengono annotate in

<span id="page-23-0"></span>ordine cronologico, con l'indicazione relativa alla singola voce di prezzo a corpo e/o a misura, tutte le misure annotate nel libretto con relativa quantificazione economica, ovvero si va ad applicare alla quantità il relativo prezzo unitario.

Il prodotto mi determina l'importo contabilizzato e la somma delle voci di un determinato SAL l'importo parziale e complessivo dell'avanzamento. Oltre al contabilizzato nel registro viene annotato anche il liquidato ovvero la somma dei singoli certificati di pagamento emessi dal RUP e liquidati dalla stazione appaltante all'appaltatore. Siamo pienamente all'interno dei processi e delle procedure contabili. Siamo all'interno dello strumento principe della contabilità dei lavori luogo dove ven-

gono iscritte e discusse (contro dedotte) le riserve.

❱ **Foglio "Liste degli operai"**

Foglio elettronico che costituisce il fac-simile della lista degli operai, relativamente ai lavori in economia. Il modello risponde alle generali annotazioni che la norma ci indica di inserire nello stesso.

Il file presenta due fogli, il primo è una copertina che raccoglie i dati generali e le firme, il secondo invece è il corpo vero e proprio della lista in cui vengono annotate, oltre a tutti gli operai presenti e relativi mezzi d'opera, con l'indicazione relativa alla singola voce di prezzo in economia, anche le attività eseguite e le ore registrate durante tutto il corso della settimana, con relativa quantificazione economica.

# ❱ **Foglio "Liste delle provviste"**

Foglio elettronico che costituisce il fac-simile della lista delle provviste ovvero dei materiali utilizzati in economia. Il modello risponde alle generali annotazioni che la norma ci indica di inserire nello stesso.

Il file presenta due fogli, il primo è una copertina che raccoglie i dati generali e le firme, il secondo invece è il corpo vero e proprio della lista in cui vengono annotate, in ordine cronologico, con l'indicazione relativa alla singola voce di prezzo in economia, tutte le misure rilevate.

La misura nel senso generico del termine è composta da tutte le specifiche dimensionali che la caratterizzano, ovvero: parti uguali, lunghezza, larghezza, altezza/peso e che in termini di prodotto la definiscono compiutamente.

❱ **Foglio "Bilancio TRS"**

Foglio elettronico che ci permette di redigere il bilancio delle terre e rocce da scavo all'interno del cantiere. All'uopo modificato, può permetterci di gestire e monitorare anche altri materiali, non solo le terre.

Di tutti quelli presentati è forse il file più tecnico, anche se presenta anch'esso una forte componente amministrativa.

<span id="page-24-0"></span>Il foglio elettronico partendo dai dati di progetto: volumi di scavo, riutilizzo in cantiere, rinterri, conferimento in discarica, in impianto, in altro sito (in qualità di sottoprodotto), ecc., ci permette di stilare un bilancio complessivo per determinare i flussi di materia e vedere se c'è equilibrio. Per far questo dobbiamo tenere conto di specifici coefficienti, indicati esemplificativamente del foglio elettronico, che prendano in considerazione un rigonfiamento degli stessi in fase di scavo, quindi un aumento di volume nel passaggio dal banco allo sciolto, e di una riduzione di volume in fase di compattazione, vedi rinterri o manufatti tipo colmate o rilevati.

❱ **Processo operativo del DL nei Lavori Pubblici, per quanto applicabile, valido anche nel campo privato e nella direzione dell'esecuzione – diagramma di flusso**

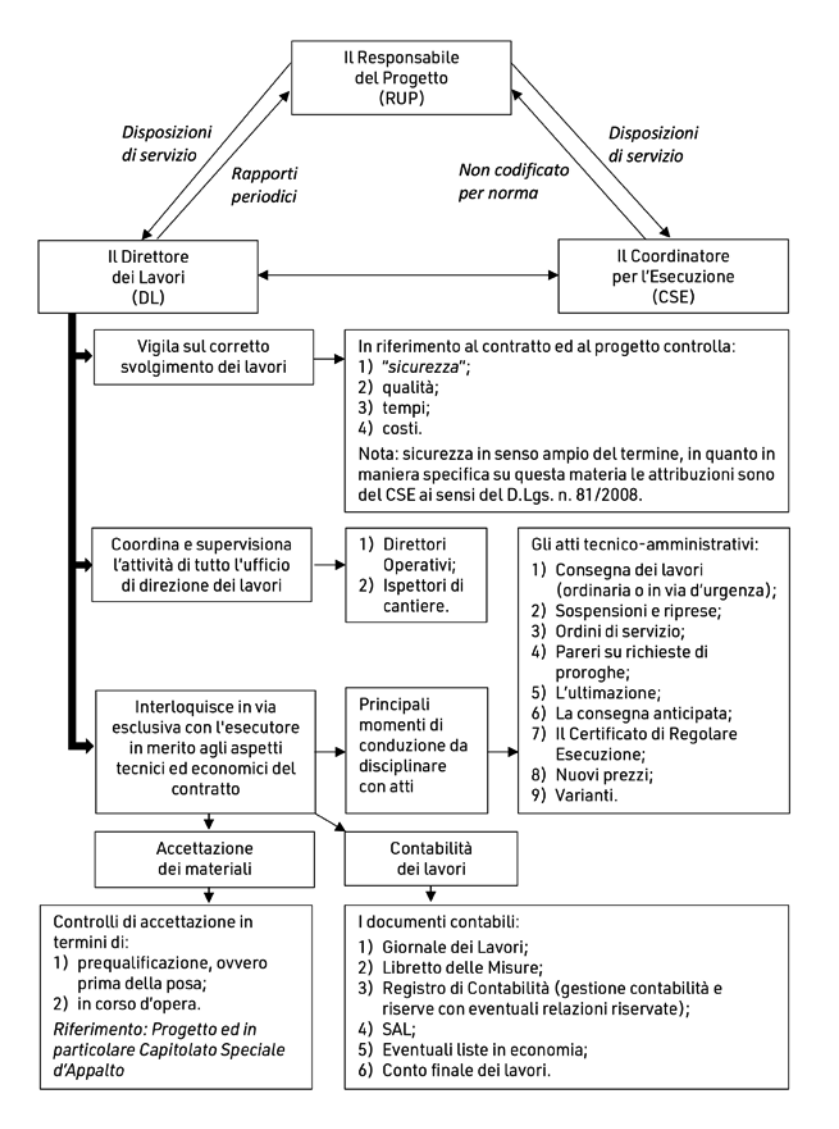

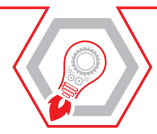

Manuale sul tema della direzione dei lavori in ambito pubblico e privato, e sulla direzione dell'esecuzione nel campo dei servizi e delle forniture degli appalti pubblici. Partendo dai principi caratterizzanti e passando attraverso i momenti fondamen-

tali (l'accettazione dei materiali, la conduzione tramite atti e la contabilità), il testo consentirà ai professionisti di comprendere in maniera più dettagliata "*il complesso mondo*" della direzione dei lavori.

Le figure professionali principalmente coinvolte sono: il RUP, il progettista, il direttore dei lavori, il direttore dell'esecuzione, i coordinatori per la sicurezza e l'appaltatore, ma più in generale tutti gli operatori di mercato coinvolti nel processo di conduzione di lavori, servizi e forniture.

Lo scopo del manuale è approfondire un argomento di grande interesse per la professione tecnica, in continua evoluzione e con importanti risvolti in termini di responsabilità civili, amministrative e penali. Un ambito professionale che necessita di una formazione continua, oggi più che mai, anche in seguito alla recente emanazione del Nuovo Codice degli Appalti Pubblici (D.Lgs. n. 36/2023).

Si tratta di un testo formativo e al contempo operativo in quanto ripercorre le nozioni in tutti i passaggi normativi che si sono succeduti ed è supportato da schemi, diagrammi di flusso, commenti pratici e punti di vista maturati sul campo attraverso l'esperienza professionale dell'autore.

Il manuale è arricchito da documenti fac-simile, generati anch'essi dall'esperienza e dal quotidiano utilizzo, disponibili anche in formato elettronico nella WebApp inclusa.

La **WebApp inclusa** gestisce le seguenti utilità:

- **Fogli elettronici editabili** che consentono di realizzare e gestire i sequenti documenti/elementi: Tempi contrattuali; QE comparativo; Categorie SOA (0) agg. L. 108-21; Accettazione materiali; Controllo contabile; Analisi nuovo prezzo; Quadro economico; Giornale dei lavori; Computo metrico estimativo; SAL massimo ribasso; SAL offerta prezzi; Conto finale massimo ribasso; Conto finale offerta prezzi; Registro NC; Registro sottomissioni; Libretto delle misure; Registro di contabilità; Liste degli operai; Liste delle provviste; Bilancio TRS.
- **Speciale "Codice Appalti"** con le sequenti sezioni informative: Normativa europea e nazionale; Linee guida in vigore e provvedimenti ANAC; Pareri del Consiglio di Stato; Giurisprudenza in materia di appalti pubblici.

#### **REQUISITI HARDWARE E SOFTWARE**

Qualsiasi dispositivo con MS Windows, Mac OS X, Linux, iOS o Android; accesso ad internet e browser web con Javascript attivo; software per la gestione di documenti Office e PDF.

**Marco Abram**, Ingegnere civile-geotecnico, lavora nel campo infrastrutturale con Sintagma S.r.l. di Perugia. Esperto di Opere Pubbliche (pratica tecnica-amministrativa), ricopre ruoli di PM, progettista, DL e coordinatore sicurezza. È attivo nel contenzioso come CPT ed esperto di riserve (Socio Ordinario AIF); formatore per il settore dei Lavori Pubblici e della sicurezza.

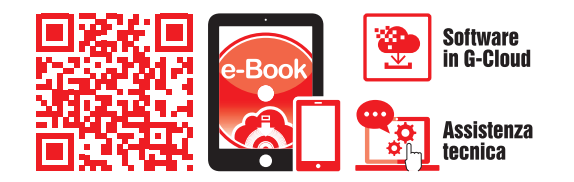

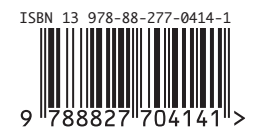

**Euro 48,00**